#### **Gaelic Workshop**

#### **Auditorium: National Library of South Africa**

**15 July 2009**

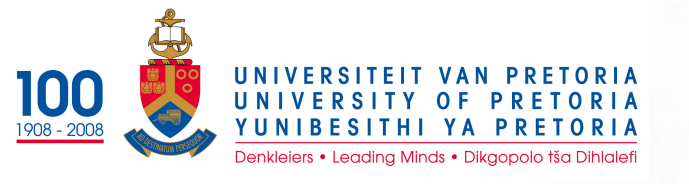

# **Serials Management**

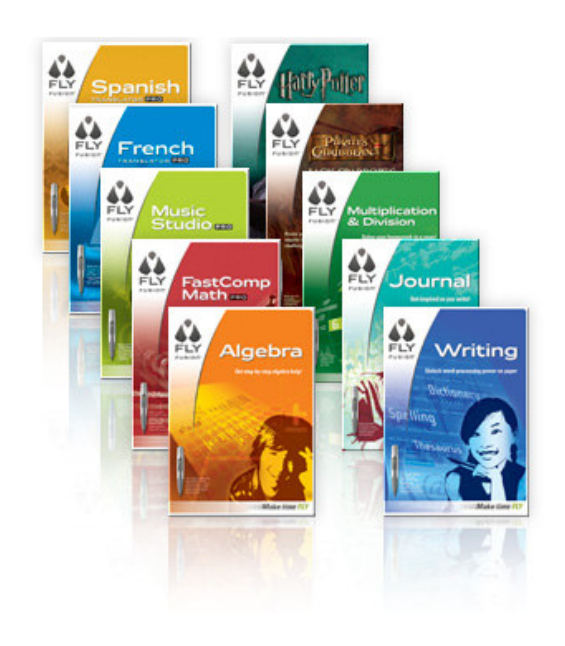

Presented by **Lita Ferguson** Dept. of Library Services University of Pretoria **Tshwane** 

## **University of Pretoria**

- UP largest residential university in SA
- 4,000 full time staff members
- 40,800 undergraduate students
- 12,700 postgraduates

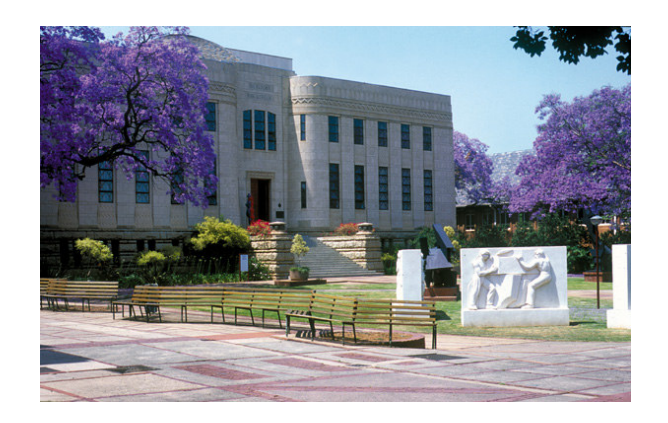

- Library Services **20,000 registered library users**
- Library visitors, record number on 1 day: **14,680** on <sup>a</sup> rainy day

### **Introduction and overview**

- •• Subscription changes
- •• The sex of a journal
- •• Example of title change
- •• Keep up with the E-world
- •Managing E-journals
- •"Create a list" function

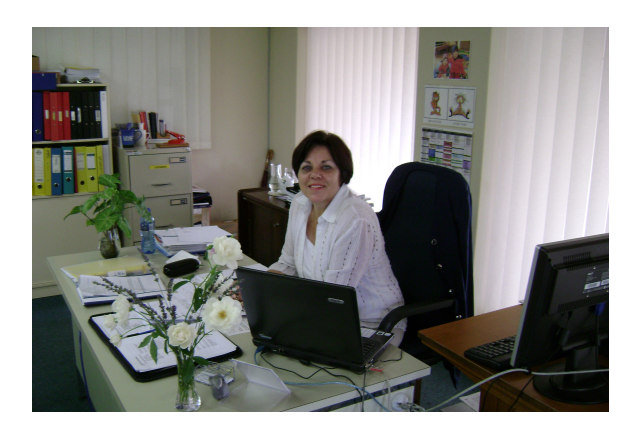

#### **Subs. changes: 1998-2008**

- Journal subs.1998
- Individual subs.
- Total  $= 5,491$
- Print  $= 5,490$
- Online = 1
- Journal subs.2008
- Individual subs.
- Total  $= 3,245$
- Print = 2,662
- Online = 648

the world's becoming **SWETSWISE**  • NOT including E-Packages

### **The Sex of <sup>a</sup> journal?**

- Definitely female...!!
- Title and name changes
- Frequency/mood changes
- Split/divorce & mergers with another
- Added supplements, form groups
- Format changes: smaller/bigger, P/E
- Publisher changes (taken over)
- Absolutely, totally unpredictable!

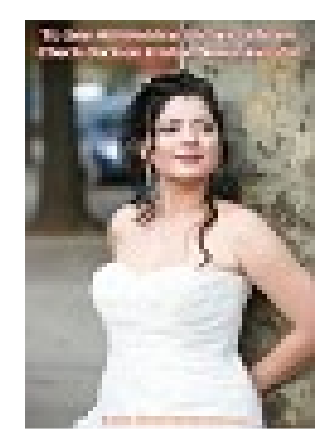

### **Example of title change**

- **Architecture SA** <sup>=</sup> 1979-1997
- Southern African Architect =1998-2002 Interlude:
- SA architect =Mar. 1999-June 1999
- Architecture South Africa = 2003-2008 variant title: **Architecture SA**
- Same ISSN <sup>=</sup> 1682-9387 …

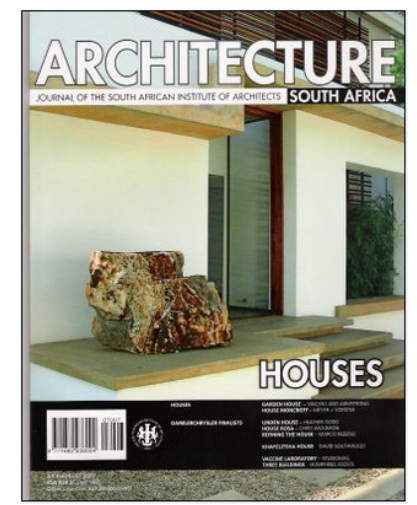

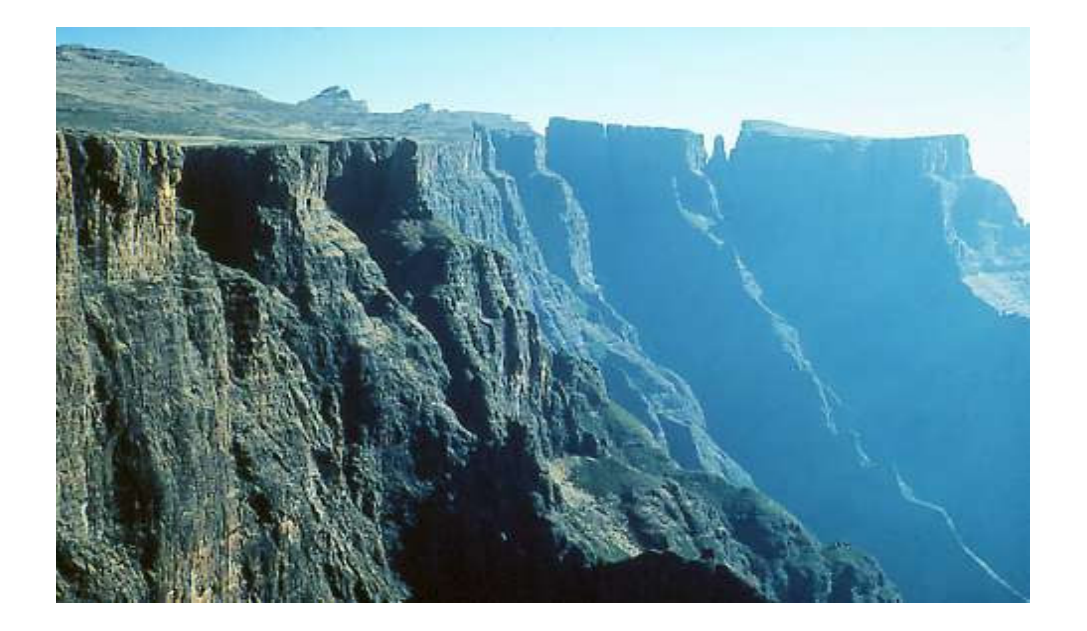

You climb a mountain step by step. The higher you get, the clearer you see.

To reach the top, you must start in the valley.

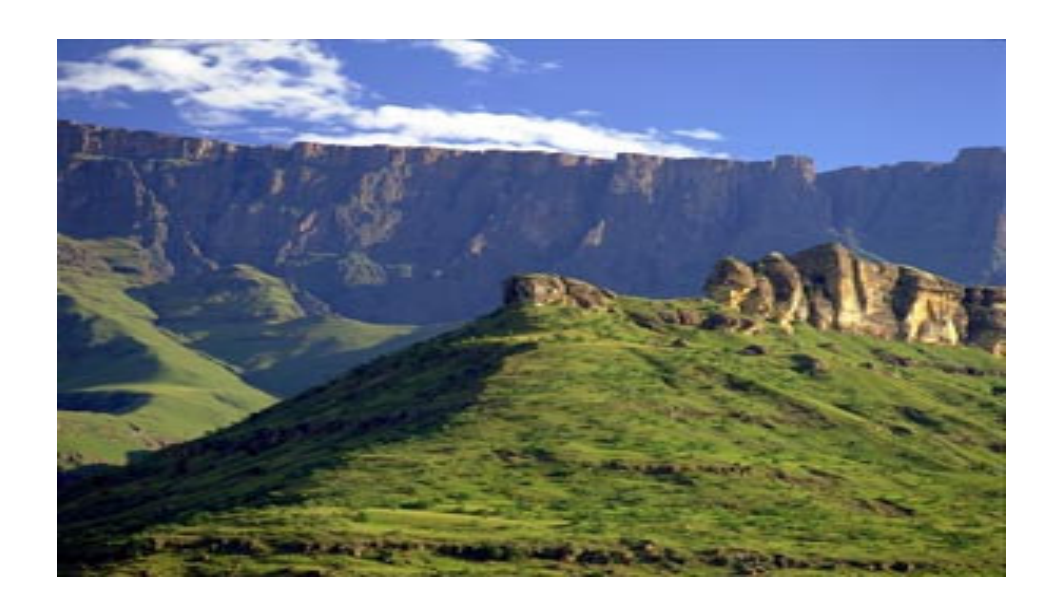

# **E-check-in of print journals**

- UP first library in the country to start with E-check-in of print journals in 2004!
- SWETS and EBSCO supported us through the process
- Change code on E-checkin field = Y
- **Positive statistics**:
- Manually check-in ONE person **5 hours <sup>=</sup> 120 titles**
- E-check in, ONE person **4 hours <sup>=</sup> 2,120 titles**

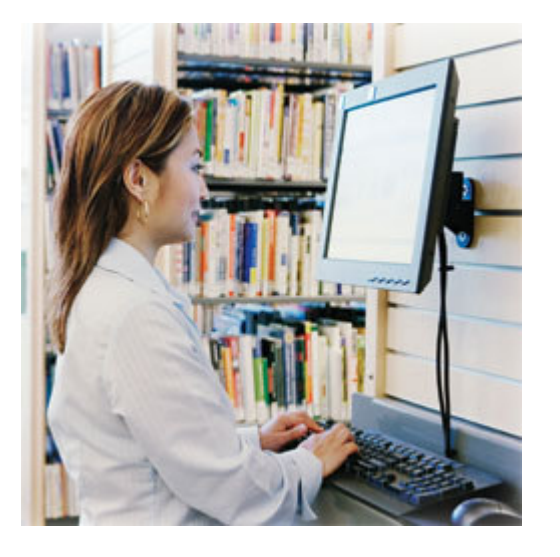

### **E- journals**

• 1998 <sup>=</sup> **One E-journal title**

Journal of biological chemistry

- 2008 <sup>=</sup> **Access to 47,200 electronic journals**
- Different platforms, publishers & packages
- License agreements dictate the respective use and access to E-journals
- A-Z…get EBSCO support !

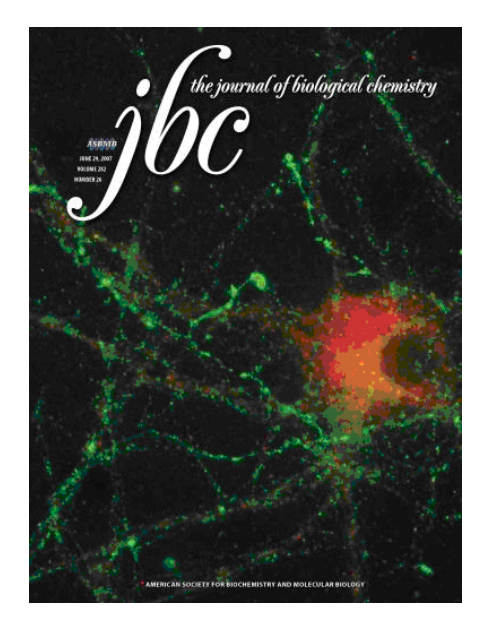

### **Money, money, money**

- • Change from **Print <sup>&</sup>gt; Electronic** implies: money is moved from Department fund <sup>&</sup>gt; Interfaculty funds
- •• Individual print subs > E-package subs.
- •E-journals very expensive
- •• Journal budget = millions
- •• Never enough !
- •• Need to manage subs.

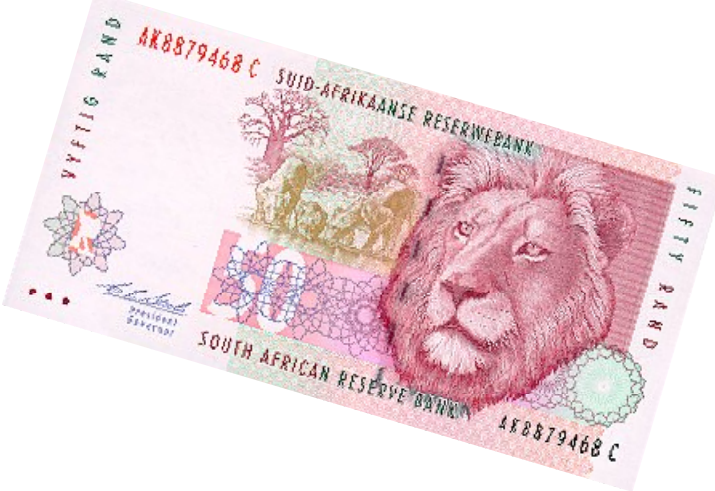

# **Using "create <sup>a</sup> list"**

- To find mistakes
- •• To control payments
- •To verify subs. per faculty/department
- To create renewal lists
- • To supply management info: e.g. number of print/electronic journals
- •To do global updates

### **Manage payments**

- • Create <sup>a</sup> list with Fund has pm, Form=p, to get all print journals for MED
- • Create <sup>a</sup> list with Fund has ea, Form=I, to get all electronic journals in packages
- •• Create a list with Fund has pn=NSE, Vendor=ebsco, paid (2008-2009), to find price increases or non payments

### **List for renewal: 2009**

- • Create <sup>a</sup> list with Bloc=**H**, Status=**G**, Form=**P**, Vendor=**Swets**, Paid=**2009**, and sort by **title** to find:
- •Alphabetic list of subs. for Humanities
- •• print format
- Current subs. with Swets
- •Amount paid for Jan-Dec 2009

### **Sort and choose fields**

- •**Sort** by title/vendor/publisher
- • **List** the following: Title or journal title Order no. <sup>+</sup> fund code Form (print or internet) Vendor (or publisher) **Payments**

### **Print, send or export**

- **File** list for later use
- •**Print** copy for faculty library
- •**Send** copy to co-ordinator
- • **Export** list to Excel file:
	- Delete info not needed
	- Add other info
	- –– Easy to add payments
	- –Obtain user friendly document

## **List of journal titles**

- 1. Artist.
- •2. Career development quarterly.
- 3. Childhood education.
- •4. Chronicle of higher education.
- •5. Comparative education review.
- •6. Design and technology education.
- •7. Educational technology.
- •8. Exceptional children.

### **List of title and ref no.**

- 1. **Artist**. 22387946.
- 2. **Career development quarterly**. 60460083.
- 3. **Childhood education**. 60460202.
- 4. **Chronicle of higher education**. 93061358.
- 5. **Comparative education**. 60460547.
- 6. **Design and technology.** 29856925.
- 7. **Educational technology**. 60461659.
- 8. **Exceptional children**. 60462124.

#### **List of title, acq. type, order no., ref no. and payments**

• **1. Artist.**

ACQ TYPE =  $p.$  FORM =  $p.$  RECORD  $# = 010490656$ . 22387946. PDATE INV DATE & NO. AMOUNT

24-02-09: 0253970 R602.39 <sup>=</sup> usd57.37

• **2. The Career development quarterly.** ACQ TYPE =  $p.$  FORM =  $p.$  RECORD  $# = 010130408.$ 60460083. PDATE INV DATE & NO. AMOUNT 20-04-09: 0275323 R1,434.00 <sup>=</sup> usd136.58

### **Free tips of the day!**

- •Decide exactly what you need
- Visualise the end result
- Think of info in different fields
- • Exclude all unwanted records, by using boolean search effectively
- •• Info on records **must** be correct, otherwise list cannot be trusted.

#### **Any Questions?**

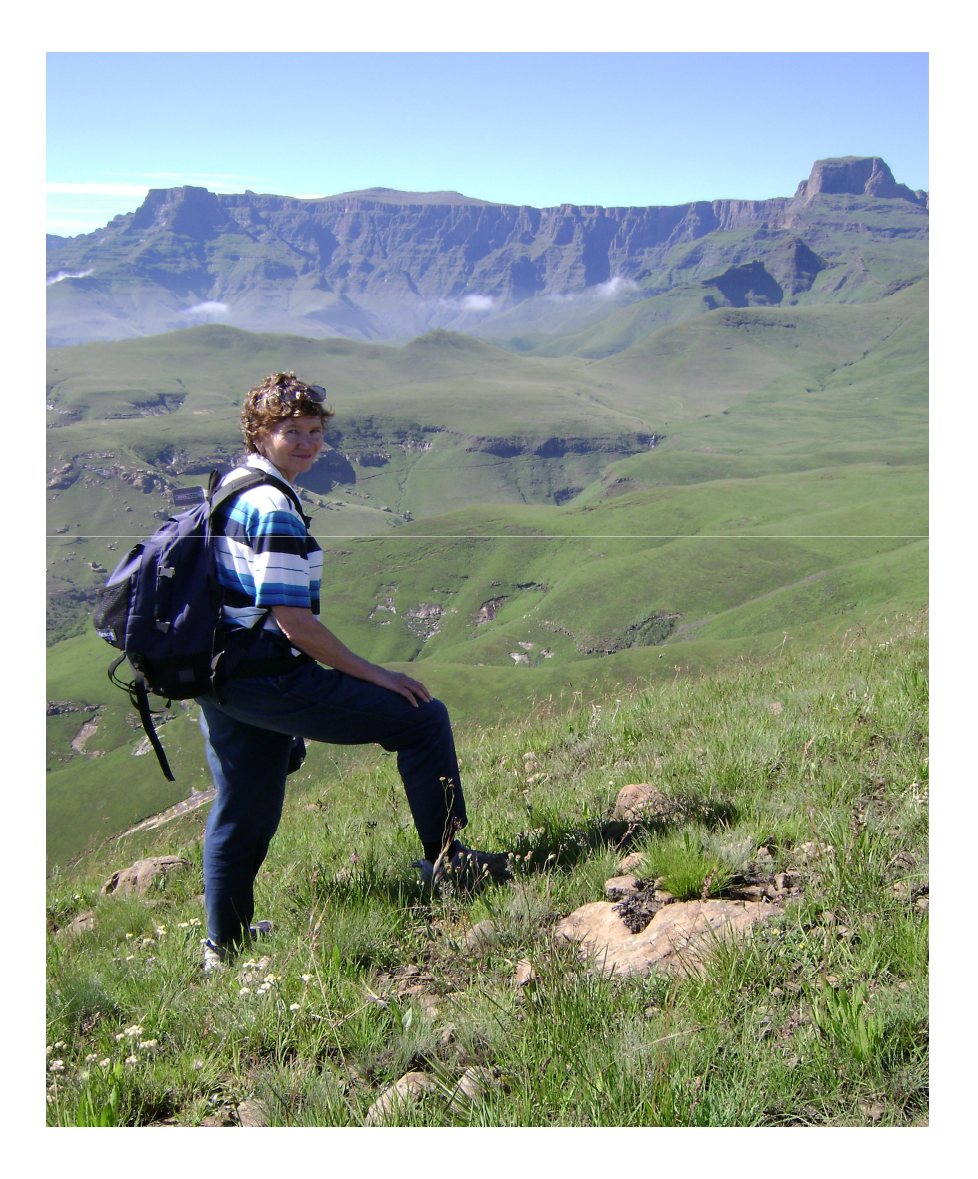

About journals…

About the mountains…!